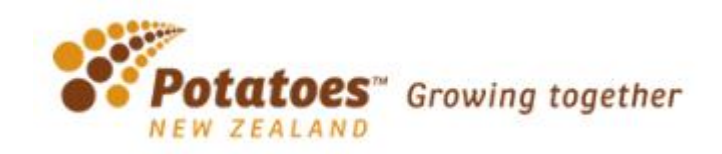

### **Introduction**

Welcome to the Potatoes New Zealand On-line Ordering System. This site has been created with the intention to assist users with the following:

· placing orders

#### **Site Access**

To Access the site please go to the following URL using your Web Browser

## **https://portal.format.co.nz/login/potatoes\_public**

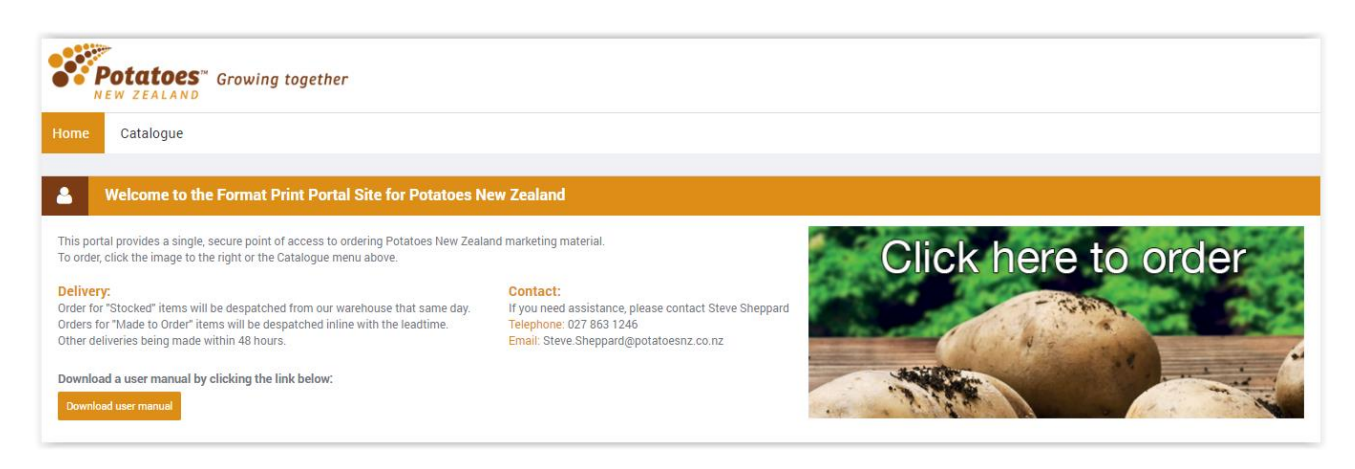

You can now see displayed 2 tabs across the top of the window.

Home Catalogue

#### **Home**

The Home Screen displays the Welcome Message, Contacts Information, Location, Notifications and Delivery Information as well as some quick links via the Favourites section.

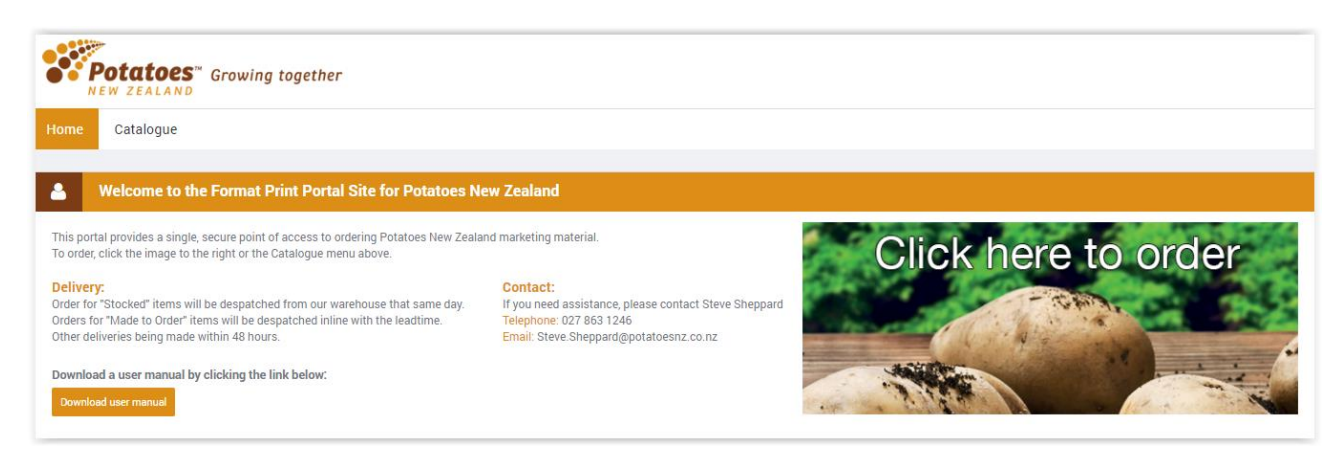

# **Catalogue - Online Ordering**

The Works Catalogue menu takes you to the online ordering module where you can order a range of products. You can select a category from the menu down the left to display products within this grouping. The products will be displayed within the middle frame as per the below image. You may also search for a product by typing a keyword or code into the Search field.

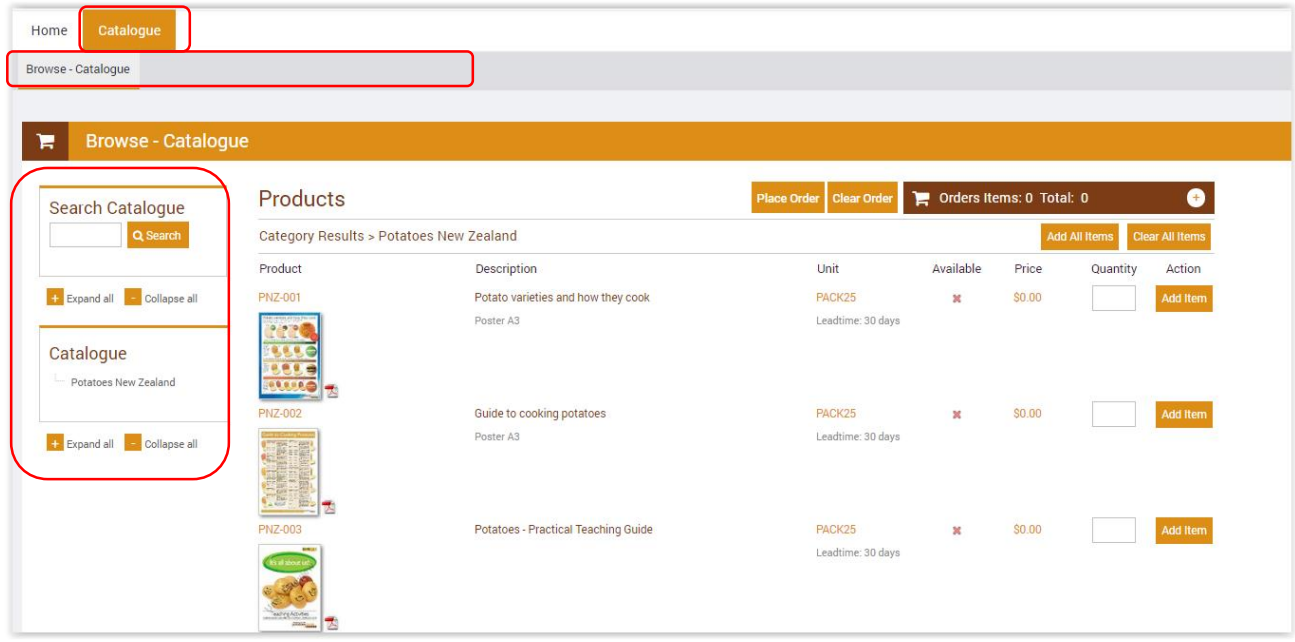

To order an item, fill in the quantity box and then select Add Item.

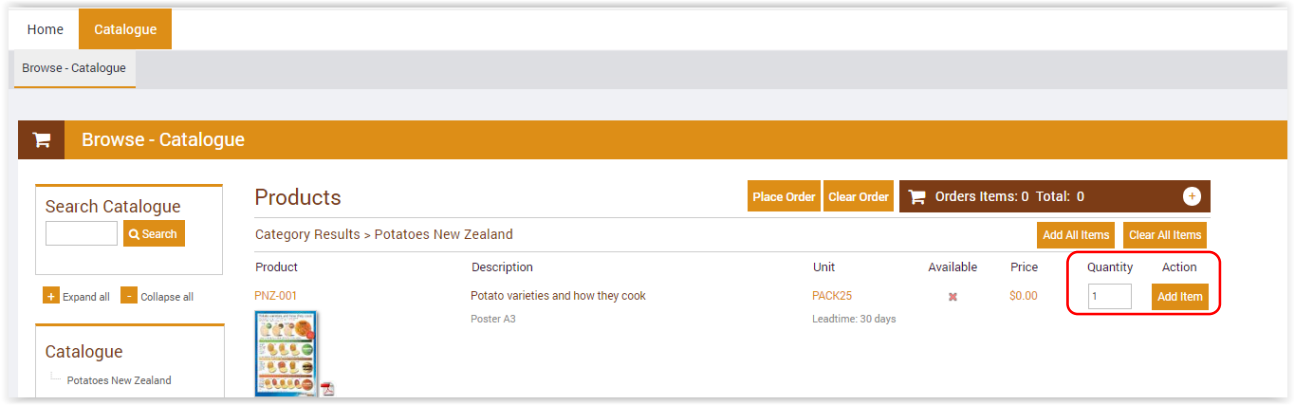

You will now see that you have an item in My Order Items at the top right of the screen. If you click on the '+' the items will display. You can continue searching for items and adding them to the order.

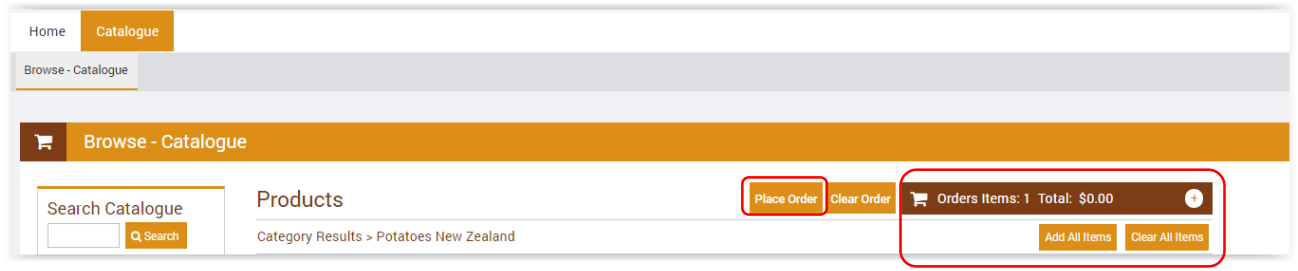

If you have finished adding items to your cart you can now select Place Order.

Fill in your delivery address details to complete your order.

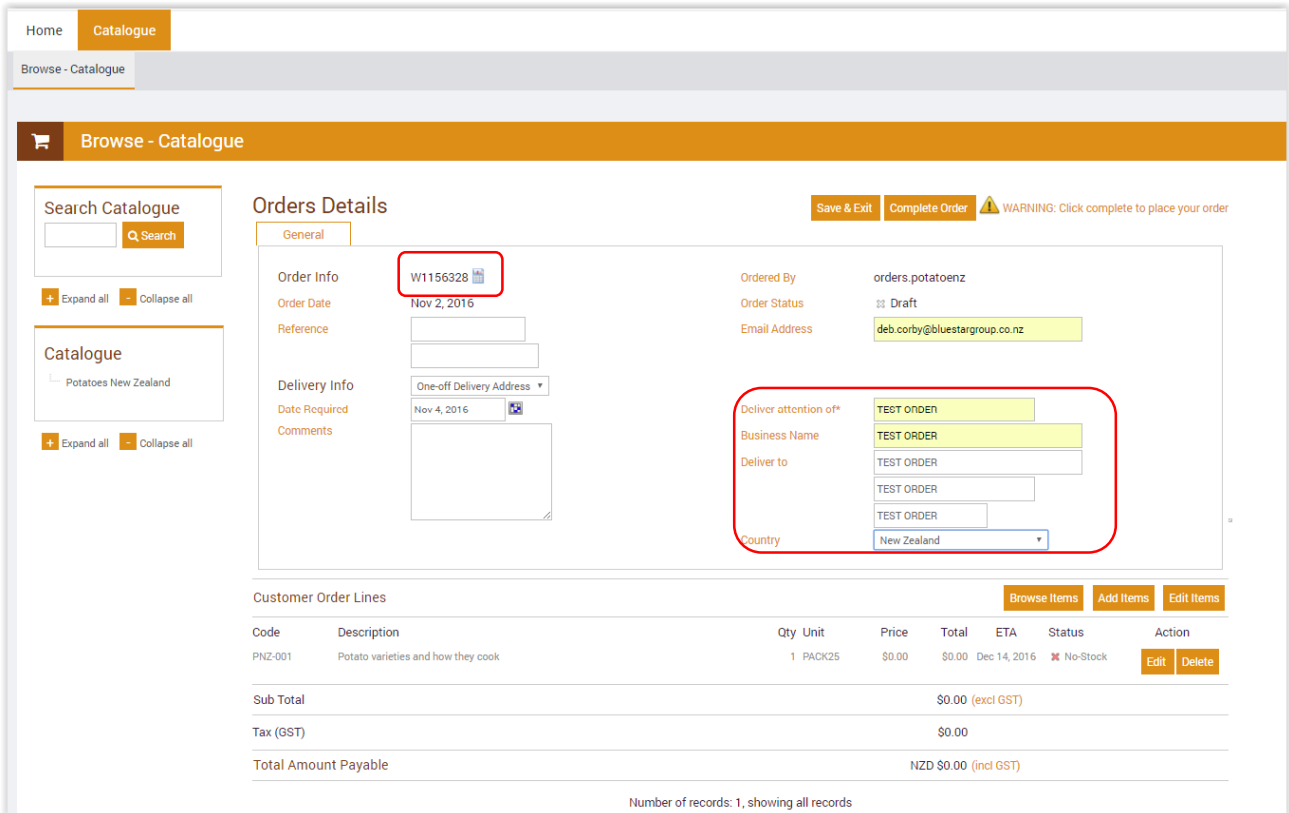

Enter any additional information you may require to identify your order at a later date e.g. Reference.

The Comments field allows you to provide special delivery instructions.

Take a note of the online Order Number to assist with locating your order if you have any queries.

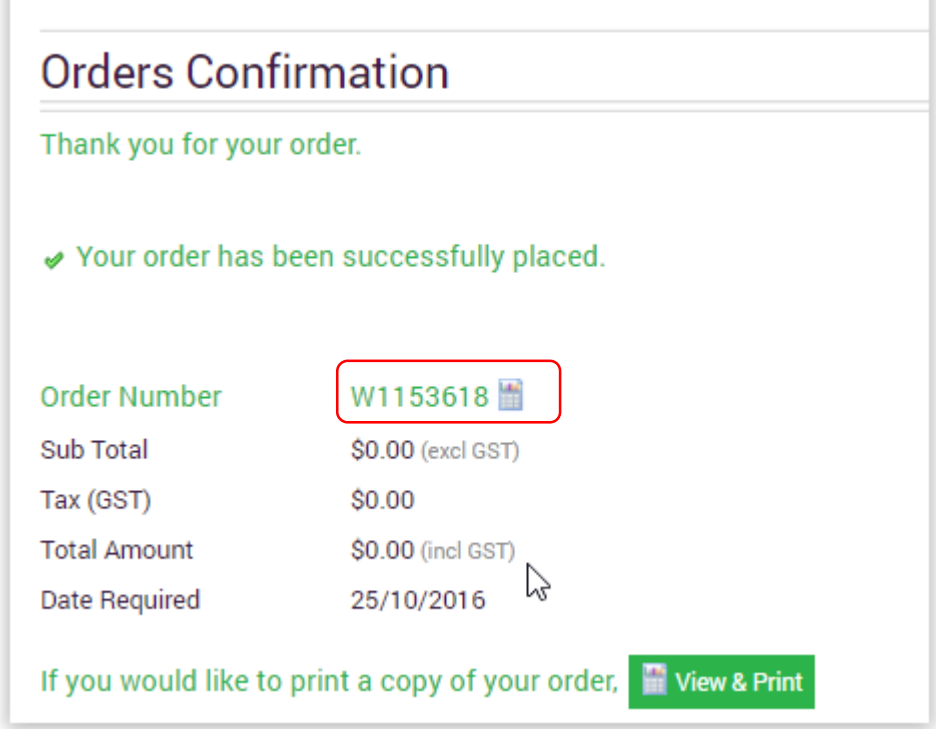

You can now close the window – no logout is required.